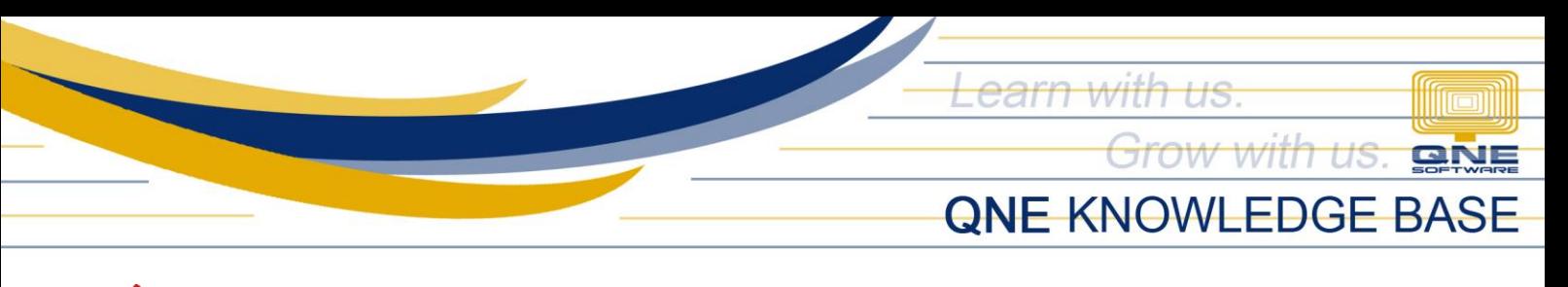

# to use Group Company in Customer Maintenance

#### Overview:

Group Company function is being used if you have a set of customers that is owned and being controlled by a parent company. This type of scenario may require you to transact per subaccount/ branches but Statement of Account must be under the main/parent company. Which means all company related transactions must be consolidated into one Statement.

### Procedure:

1. To Set-up Group Company, go to *Customer Maintenance* and register the Main Company. Take note to check the *Group Company checkbox*.

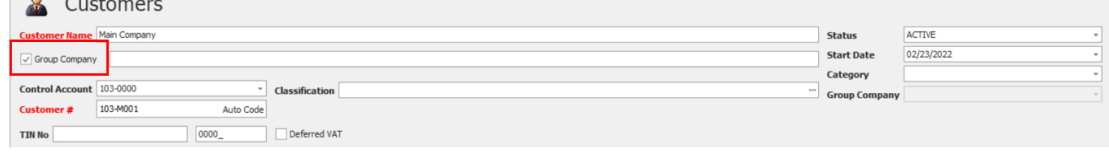

2. Register another customer that shall be the sub company. Choose the Main Company in *Group Company Dropdown*. Click *Save.*

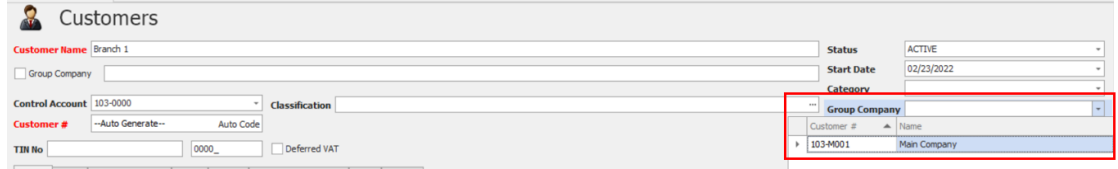

*\*Repeat the process to register for other sub-company/branches*

#### Application:

1. Go to Customer > Invoices

Create Invoice for Branch 1 and Branch 2.

# *Branch 1*

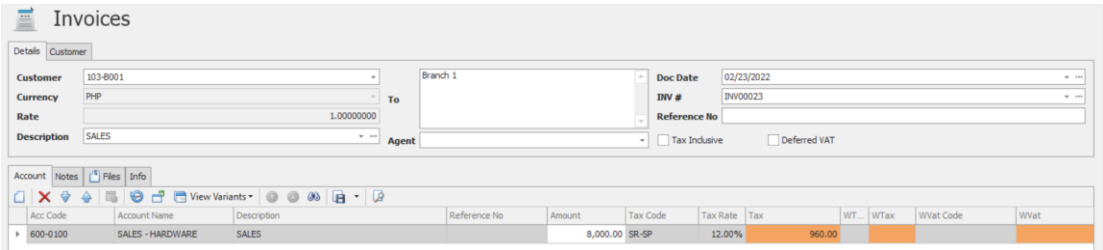

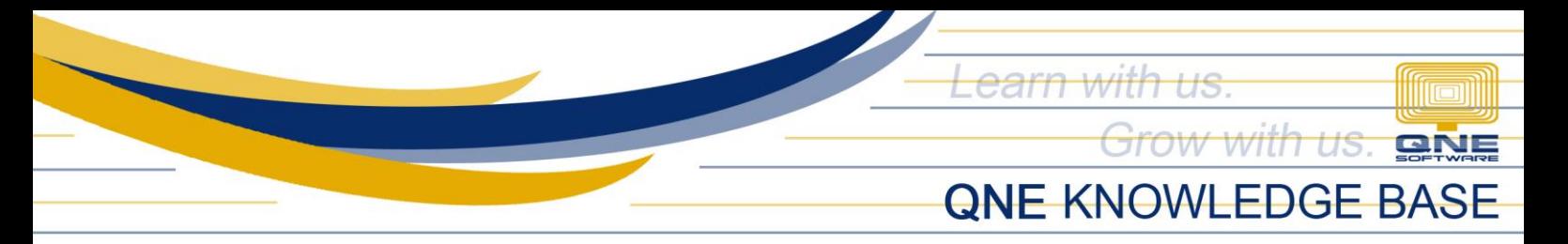

### *Branch 2*

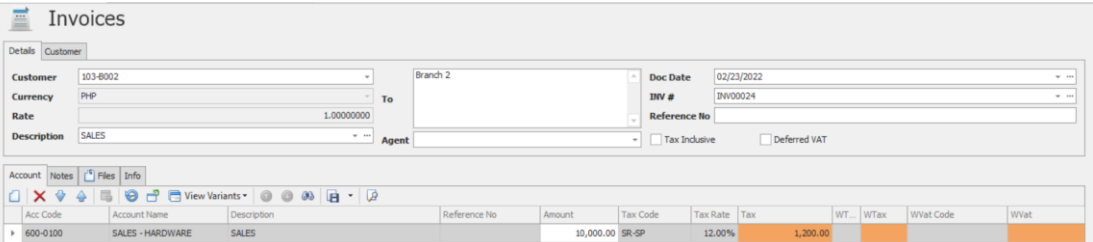

2. Go to Reports > Customer Reports > Batch Reports > Statement of Account In Company Range filter select the *Main Company*, then click Preview.

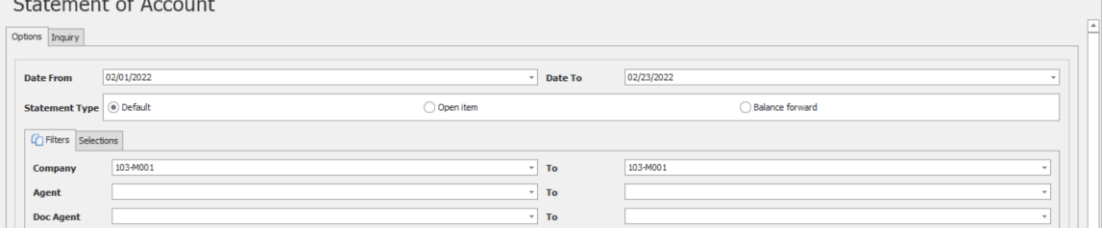

As shown below, the Invoices of the branches were generated under the Statement of Account of the Group Company.

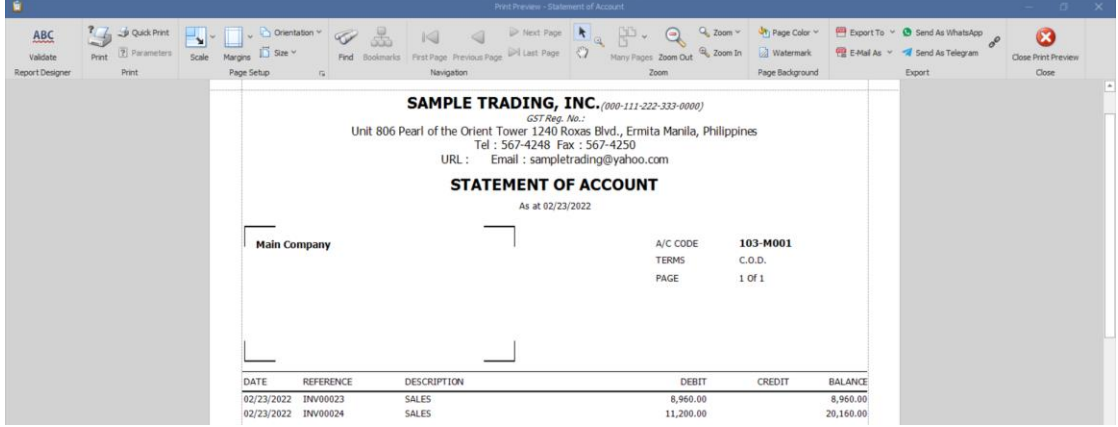

*Note: Group Company can only be selected in SOA generation and cannot be searched as Customer in transaction forms*

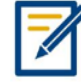

*For further concerns regarding this matter, please contact support to assist you or create ticket thru this link [https://support.qne.com.ph](https://support.qne.com.ph/)*